# **Buchungsparameter**

An dieser Stelle im Programm (**Schaltfläche: PARAMETER - VORGÄNGE - BUCHUNGSPARAMETER**) erstellen Sie die Buchungsparameter, die maßgeblich für die Aktionen wie z.B. das Bewegen des Lagerbestandes, das Erstellen der Offenen Posten oder dem Eintrag im FiBu-Protokoll (Auftrag-Buchungsliste) verantwortlich sind.

Nach der Installation stehen Ihnen bereits einige Vorgaben zur Verfügung (die Anzahl der bereits vorhandenen Buchungsparameter kann je nach Menge der installierten Zusatzmodule von der Abbildung abweichen).

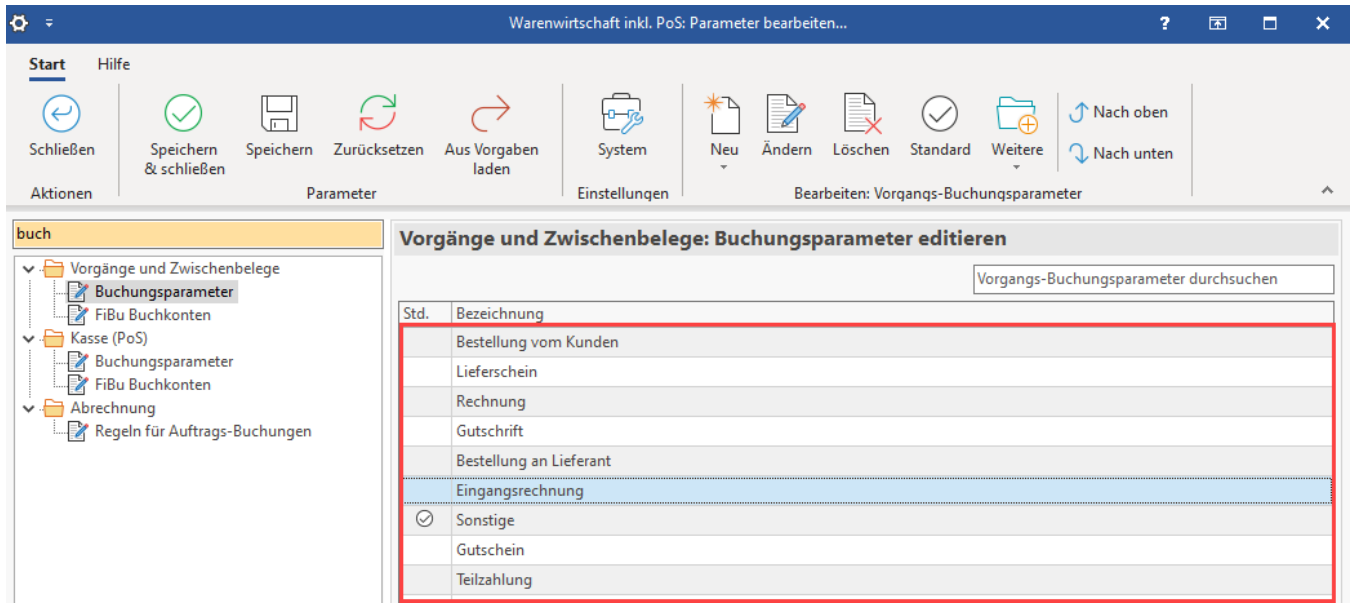

Nach Aufruf der jeweiligen Vorgangsart stehen die folgenden Register zur Verfügung:

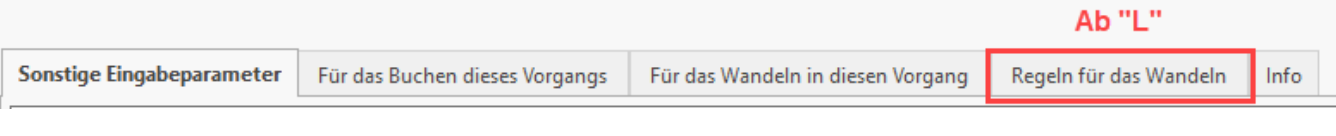

- sonstige Eingabeparameter
- für das Buchen dieses Vorgangs
- für das Wandeln in diesen Vorgang und
- Regeln für das Wandeln

# **Zuweisen der Buchungsparameter zu Vorgangsarten**

Sie können einen Buchungsparameter mehreren Vorgangsarten zuweisen. Mittels Schaltfläche: PARAMETER - VORGÄNGE - ARTEN hinterlegen Sie im Register: "**Parameter**" den entsprechenden Parameter (siehe Kapitel: [Arten](https://hilfe.microtech.de/go/hlpGlParamVorgangArten)).

#### **Beachten Sie:** Δ

Die Variable "Letzte Vorgangsart" steht nur beim Wandeln zur Verfügung. Die Variable wird bei den Auswertungspositionen "Regeln für Zielvorgangspositionen (nach dem Wandeln von Positionen)" sowie "Regeln für Zielvorgang (nach dem Wandeln)" initialisiert und gibt die Vorgangsart des Quellvorgangs als Wert zurück. Die Variable wird beim abweichenden Wandeln nicht initialisiert. Lasse ich über "Regeln für Zielvorgangspositionen (nach dem Wandeln von Positionen)" den gewünschten Text in eine Positions-Selektionsfeld schreiben (Feldzuweisung), wird bei Verwendung der Variable hier die Vorgangsart des Quellvorgangs ausgewiesen.

# **Weitere Register für spezielle Module**

Je nach installierten Modulen können zusätzlich auch weitere Register zur Verfügung stehen (etwa spezielle Register für den Bereich: "Logistik und Versand":

Somtige Eingabegarameter Für das Buchen dieses Vergangs Legistik-Positionen Für das Wandeln in diesen Vergang Regeln für das Wandeln Für das Wandeln Für das Wandeln Für das abweichtende Wandeln in diesen Vegang Regeln für

### **Info:**

Weitere Informationen zu den Buchungsparametern im Bereich: Modul "Logistik und Versand" erhalten Sie in folgendem Bereich der Hilfe:

- [Buchungsparameter \(Integrierte Logistik-/Versandlösung\)](https://hilfe.microtech.de/pages/viewpage.action?pageId=232816664)
- [Einstellungen innerhalb der Parameter \(Integrierte Logistik-/Versandlösung in büro+\)](https://hilfe.microtech.de/pages/viewpage.action?pageId=220266507)

## **Navigation durch die Register der Vorgangs-Buchungsparameter**

Über die Dreiecke können die Register gewechselt werden.

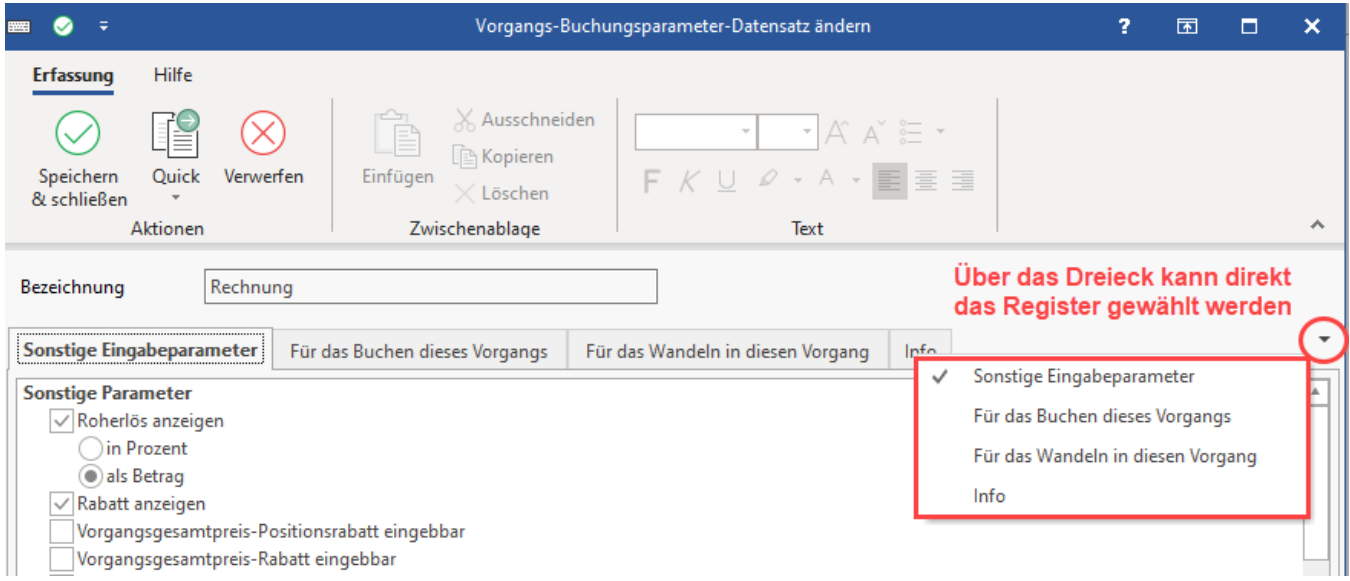

Das Wechseln der Register über die Dreiecke ist besonders dann sinnvoll, wenn Sie das Zusatzmodul "Logistik und Versand" im Einsatz haben. Mit diesem Dreieck-Werkzeug können Sie direkt durch die Register navigieren oder das gesuchte Register aus einer Auflistung wählen.

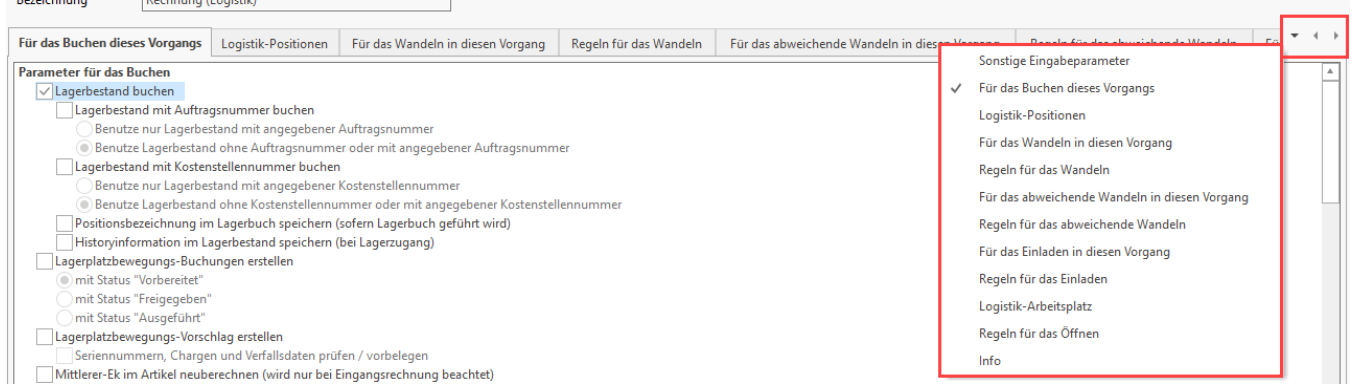

#### **Weitere Themen**

 $\overline{R}$  and  $\overline{R}$  and  $\overline{R}$  and  $\overline{R}$  and  $\overline{R}$ 

- [Buchungsparameter Register: "sonstige Eingabeparameter"](https://hilfe.microtech.de/pages/viewpage.action?pageId=11735566)
- [Buchungsparameter Register: "für das Buchen dieses Vorgangs"](https://hilfe.microtech.de/pages/viewpage.action?pageId=11735569)
- [Offenen Posten \(OP\) bei Gutschrift nicht automatisch ausgleichen](https://hilfe.microtech.de/display/PROG/Offenen+Posten+%28OP%29+bei+Gutschrift+nicht+automatisch+ausgleichen)
- [Buchungsparameter Register: "für das Wandeln in diesen Vorgang"](https://hilfe.microtech.de/pages/viewpage.action?pageId=11735571)
- [Buchungsparameter Register: "Regeln für das Wandeln"](https://hilfe.microtech.de/pages/viewpage.action?pageId=11735574)
- [Buchungsparameter Register: "für das abweichende Wandeln in diesen Vorgang"](https://hilfe.microtech.de/pages/viewpage.action?pageId=11735576)
- [Buchungsparameter Register: "Regeln für das abweichende Wandeln"](https://hilfe.microtech.de/pages/viewpage.action?pageId=11735578)
- [Buchungsparameter Register: "für das Einladen in diesen Vorgang"](https://hilfe.microtech.de/pages/viewpage.action?pageId=11735580)
- [Buchungsparameter Register: "Regeln für das Einladen"](https://hilfe.microtech.de/pages/viewpage.action?pageId=11735582)
- [Buchungsparameter Register: "Logistik-Positionen"](https://hilfe.microtech.de/pages/viewpage.action?pageId=228491302)
- [Buchungsparameter Register: "Logistik-Arbeitsplatz"](https://hilfe.microtech.de/pages/viewpage.action?pageId=228491306)
- [Buchungsparameter: Aus Vorgaben laden](https://hilfe.microtech.de/display/PROG/Buchungsparameter%3A+Aus+Vorgaben+laden)